SOI User Community Update

# Report Integration with CABI JasperReports Server

Michael Boehm, CA Engineering Services

21 July 2016

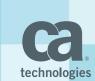

### Agenda

- Installation of SOI Reporting
- Configuration of Reporting in SOI
- User Maintenance
- Using CA BI BusinessObjects
- Demonstration
- Q & A

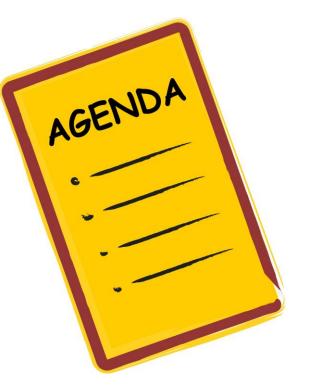

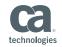

### Installation of SOI Reporting

- Package is included in SOI 4.0 CU1 soi-reports.exe
- Contains all components
  - jdk
  - tomcat
  - Environment Settings
  - JasperReports Server
  - SOI Reports

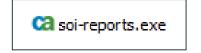

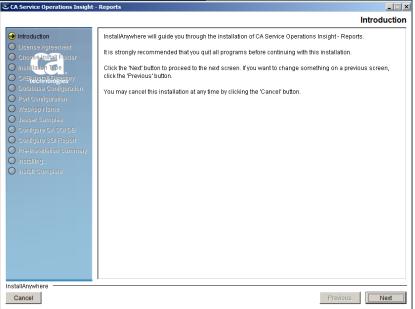

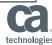

### Configuration of Reporting in SOI

- Update settings via SOI
  Dashboard "Administration"
- Connection is checked
- Credentials are <u>not</u> checked (have to be re-entered on every update)
- Report link becomes active following Save

| Report Configuration    |                                                                                                    |                   |
|-------------------------|----------------------------------------------------------------------------------------------------|-------------------|
| Configure Report Server |                                                                                                    | Save & Test Reset |
| Report Server:          | boxi32.vmwaremb.local                                                                                  |                   |
| Report Port:            | 8080                                                                                                   |                   |
| Report URL:             | /jasperserver-pro/login.html                                                                           |                   |
|                         | Enable SSL                                                                                             |                   |
|                         | Synchronization of CA Service Operations Insight/CABI - Jasper Reports Server<br>Users                 |                   |
|                         | $\overline{m{arepsilon}}$ Enable automatic additions to the CA Service Operations Insight report group |                   |
|                         | 🗹 Enable automatic removal from the CA Service Operations Insight report group                         |                   |
| User Name:              | superuser                                                                                              |                   |
| Password:               | •••••                                                                                                  |                   |
|                         |                                                                                                    |                   |
|                         |                                                                                                    |                   |

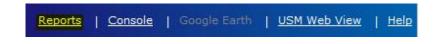

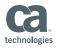

#### **User Maintenance**

#### Automatic Synchronization from SOI

- Addion of users
- Deletion of users
- Password: SAM<username>
- Restart of SOI Manager to synchronize all

Synchronization of CA Service Operations Insight/CABI - Jasper Reports Server Users Calculation CA Service Operations Insight report group

- Enable automatic removal from the CA Service Operations Insight report group
- Manual Addition of Users
  - Add user to group ROLE\_USER

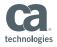

### Using CA BI BusinessObjects

- Configure BusinessObjects connection details
- User Synchronization is <u>not</u> supported
- Report link in Dashboard refers to BusinessObjects server
- Short links from Dashboard graphs are <u>not</u> supported

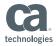

#### Demonstration

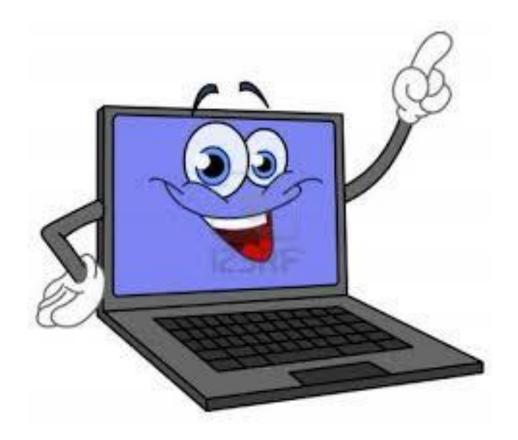

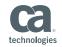

## What Questions Do You Have?

# THANK YOU!

# Next Event: Follow SOI Community for Announcement

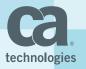